# **Inhoud**

 **Packet Tracer x**

 **Labs xi**

- **0 Inleiding xiii**
- **1 Het netwerk verkennen 1**
- 1.1 Netwerk-resources 1 1.1.1 Netwerken van verschillende grootten 1 1.1.2 Clients en servers 2
- 1.2 LAN's, WAN's en Internet 4
	- 1.2.1 Netwerkcomponenten 4
	- 1.2.2 LAN's en WAN's 10
	- 1.2.3 Het Internet, intranet en extranet 12
	- 1.2.4 Verbinding met het Internet 14
- 1.3 Het netwerk als een platform 17
	- 1.3.1 Geconvergeerde netwerken 17
	- 1.3.2 Betrouwbaarheid van het netwerk 19
- 1.4 De veranderende netwerkomgeving 24
	- 1.4.1 Nieuwe trends 24
	- 1.4.2 Netwerktechnologie voor thuis 27
	- 1.4.3 Netwerk-security 30
	- 1.4.4 Netwerkarchitectuur 33
- 1.5 Samenvatting 33 Controleer je kennis 35

## **2** Configureren van het IOS 39

- 2.1 Inleiding IOS 39
	- 2.1.1 Internet Operating Systeem (IOS) 39
	- 2.1.2 Toegang tot een IOS-apparaat 42
	- 2.1.3 Navigeren door het IOS 46
	- 2.1.4 IOS-commandostructuur 49
- 2.2 Basisinstellingen 52
	- 2.2.1 Hostnamen 53
	- 2.2.2 Beveilig de toegang tot het apparaat 54
	- 2.2.3 De configuratie opslaan 57

### 2.3 Adresschema's 62

- 2.3.1 Poorten en adressen 62
- 2.3.2 IP-adressen configureren 65
- 2.3.3 De verbindingen verifiëren 68
- 2.4 Samenvatting 69 Controleer je kennis 70

### **3 Netwerkprotocollen en communicatie 73**

- 3.1 Regels voor communicatie 73
	- 3.1.1 De regels 73
- 3.2 Netwerkprotocollen en standaarden 78
	- 3.2.1 Protocollen 79
	- 3.2.2 Protocol-suites 83
	- 3.2.3 Standaardisatieorganisaties 88
	- 3.2.4 Referentiemodellen 91
- 3.3 Data over het netwerk versturen 96
	- 3.3.1 Data-encapsulation 96
	- 3.3.2 Data-access 100
- 3.4 Samenvatting 106 Controleer je kennis 108

## **4 Toegang tot het netwerk 113**

- 4.1 Protocollen van de fysieke laag 114
	- 4.1.1 Verbinding met het netwerk 114
	- 4.1.2 Doel van de fysieke laag 119
	- 4.1.3 Eigenschappen van de fysieke laag 120
- 4.2 Netwerkmedia 125
	- 4.2.1 Koperen bekabeling 125
	- 4.2.2 UTP-bekabeling 131
	- 4.2.3 Glasvezelkabels 135
	- 4.2.4 Draadloze media 143
- 4.3 Data-link-protocollen 146 4.3.1 Doel van de data-link-laag 146
- 4.4 Media-access-control 151
	- 4.4.1 Topologieën 151
	- 4.4.2 WAN-topologieën 153
	- 4.4.3 LAN-topologieën 156
	- 4.4.4 Data-link-frame 162
- 4.5 Samenvatting 167 Controleer je kennis 169

## **5 Ethernet 171**

- 5.1 Het Ethernet-protocol 172
	- 5.1.1 Werking van het Ethernet-protocol 172
		- 5.1.2 Ethernet-MAC-adressen 177
- Inhoud vii 5.2 LAN-switches 185 5.2.1 De MAC-adrestabel 186 5.2.2 Switch forwarding-methoden 197 5.2.3 Switch-poort-instellingen 201 5.3 Address Resolution Protocol (ARP) 204 5.3.1 Inleiding ARP 204 5.3.2 ARP 206 5.3.3 ARP-problemen 219 5.4 Samenvatting 221 Controleer je kennis 222 **6 Netwerklaag 227** 6.1 Netwerklaagprotocollen 228 6.1.1 De netwerklaag bij communicatie 228 6.1.2 Eigenschappen van het IP-protocol 229 6.1.3 IPv4-packet 234 6.1.4 IPv6-packet 235 6.2 Routing 240 6.2.1 Hoe een host routeert 241 6.2.2 Routingtabellen van routers 244 6.3 Routers 250 6.3.1 Anatomie van een router 250 6.3.2 Router-boot-up 256 6.4 Het configureren van een router 260 6.4.1 Configureer de initiële instellingen 260 6.4.2 Configureer de interfaces 264 6.4.3 Default gateway configureren 267 6.5 Samenvatting 271 Controleer je kennis 273 **7 IP-adressering 275** 7.1 IPv4-netwerkadressen 275 7.1.1 Conversie van binair naar decimaal 275 7.1.2 IPv4-adresstructuur 284 7.1.3 IPv4-unicast-, broadcast- en multicast-adressen 290 7.1.4 Soorten IPv4-adressen 296 7.2 IPv6-netwerkadressen 302 7.2.1 IPv4-problemen 302 7.2.2 IPv6-adressering 304 7.2.3 Soorten IPv6-adressen 308 7.2.4 IPv6-unicast-adressen 312 7.2.5 IPv6-multicast-adressen 327
	- 7.3 Verbindingen controleren 329
		- 7.3.1 ICMP 329
		- 7.3.2 Testen en verifiëren 334

7.4 Samenvatting 339 Controleer je kennis 341

### **8 IP-netwerken subnetten 343**

- 8.1 Een IPv4-netwerk subnetten 344
	- 8.1.1 Netwerksegmentatie 344
	- 8.1.2 Subnetting van een IPv4-netwerk 347
	- 8.1.3 Netwerken met een /16- en /8-prefix subnetten 359
	- 8.1.4 Subnetten om aan de wensen te voldoen 366
	- 8.1.5 Voordelen van Variabele Lengte Subnetmaskers (VLSM) 372
- 8.2 Adresschema's 379
	- 8.2.1 Gestructureerd ontwerpen 379
- 8.3 Ontwerpoverwegingen voor IPv6 382 8.3.1 Een IPv6-netwerk subnetten 382
- 8.4 Samenvatting 387 Controleer je kennis 388

## **9 De transportlaag 393**

- 9.1 Transportprotocollen 393 9.1.1 Transport van data 394 9.1.2 Overzicht van TCP en UDP 405
- 9.2 TCP en UDP 413
	- 9.2.1 TCP-communicatie 414
	- 9.2.2 Reliability en flow-control 419
	- 9.2.3 UDP-communicatie 423
	- 9.2.4 TCP of UDP? 429
- 9.3 Samenvatting 431 Controleer je kennis 433

## **10 Applicatielaag 437**

- 10.1 Applicatielaagprotocollen 437
	- 10.1.1 Applicatie-, sessie- en presentatielaag 437
	- 10.1.2 Hoe applicatieprotocollen met gebruikersapplicaties samenwerken 440
- 10.2 Well-known applicatielaagprotocollen en services 444 10.2.1 Web- en mailprotocollen 444
	- 10.2.2 IP-adresservices 451
	- 10.2.3 File-sharing-services 459
- 10.3 Samenvatting 462 Controleer je kennis 463

#### Inhoud the contract of the contract of the contract of the contract of the contract of the contract of the contract of the contract of the contract of the contract of the contract of the contract of the contract of the con

### **11 Een klein netwerk opbouwen 465**

- 11.1 Netwerkontwerp 465
	- 11.1.1 Apparaten in een klein netwerk 466
	- 11.1.2 Applicaties en protocollen in een klein netwerk 470
	- 11.1.3 Groeien naar een groter netwerk 474
- 11.2 De netwerkbeveiliging 476
	- 11.2.1 Beveiligingsbedreigingen en kwetsbaarheden 477
	- 11.2.2 Netwerk-attacks 480
	- 11.2.3 Netwerk-attacks verminderen 488
	- 11.2.4 Apparaten beveiligen 491
- 11.3 Netwerk-performance 496
	- 11.3.1 Ping 496
	- 11.3.2 Tracert 500
	- 11.3.3 Show-commando's 503
	- 11.3.4 Host en IOS-commando's 507
	- 11.3.5 Debugging 514
- 1.4 Het netwerk troubleshooten 516
	- 11.4.1 Troubleshooting-methoden 516
	- 11.4.2 Troubleshooten van kabels en interfaces 519
	- 11.4.3 Troubleshooting-scenario's 521
- 11.6 Samenvatting 527 Controleer je kennis 529

# **Packet Tracer**

Packet-Tracer-oefeningen zijn te vinden in het online curriculum.

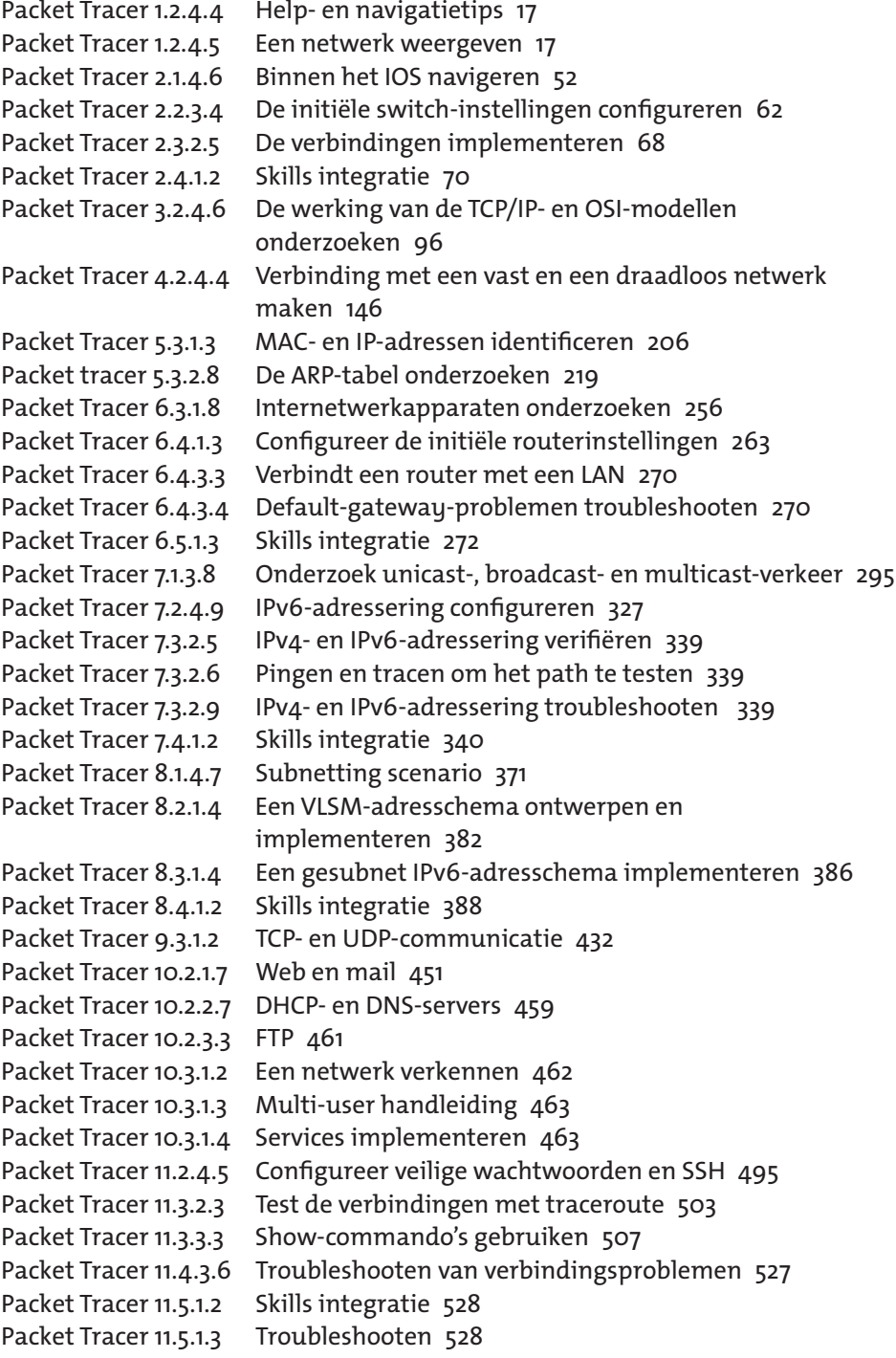

ŧ.

Inhoud the contract of the contract of the contract of the contract of the contract of the contract of the contract of the contract of the contract of the contract of the contract of the contract of the contract of the con

# **Labs**

 $\vdots$ 

Labs zijn te vinden in het online curriculum.

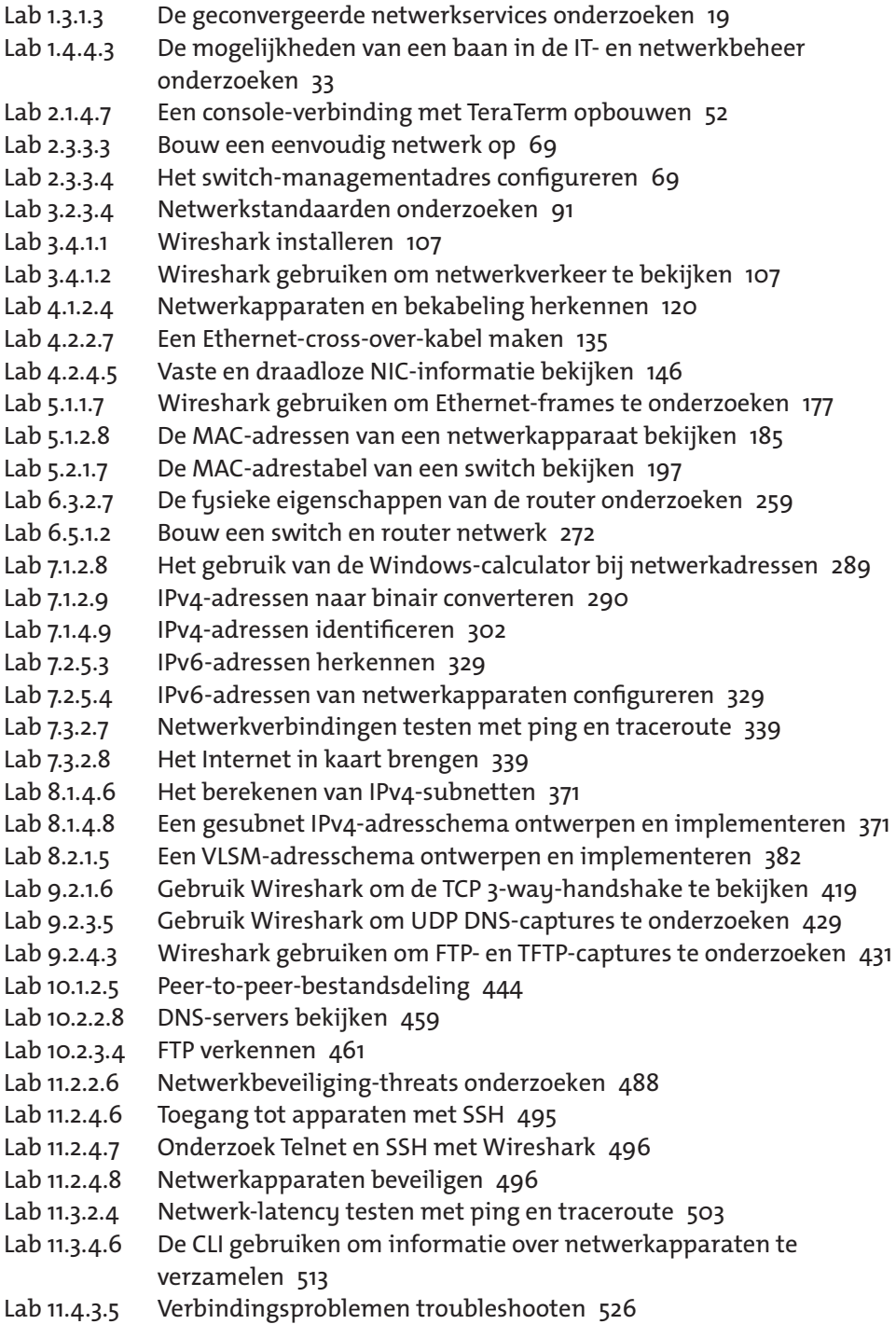

# **0 Inleiding**

Technologie verandert op een ingrijpende manier ons leven. Al 20 jaar lang biedt Cisco Networking Academy wereldwijd aan inmiddels ruim 9 miljoen studenten in 180 landen de mogelijkheid om deze veranderingen te plaatsen, de achtergrond te begrijpen en de enorme impact ervan te ervaren. Dit boek, *Netwerken, deel 1. Inleiding*, is gebaseerd op de module CCNA Routing and Switching, Introduction to Networks van de Cisco Networking Academy. Een account bij **Netacad**, de online-omgeving van de Cisco Networking Academy, is dan ook een vereiste. Als je op een school zit die een Netacad academy is, kun je de toegang tot Netacad via je docent regelen. Is dit niet het geval dan kun je met behulp van een **Seat Token** toegang krijgen tot de Brinkman Uitgeverij Academy en ook daarmee krijg je toegang tot delen van het online-materiaal.

In deze online-module zijn verschillende extra's opgenomen die, gegeven het digitale karakter, niet in een boek op te nemen zijn, zoals:

- Packet-Tracer-toegang
- Packet-Tracer-opdrachten
- Lab-opdrachten
- -Quizzen

In dit boek is op de binnenkant van de achterfl ap een **Seat Token** opgenomen die je kunt gebruiken om je bij de Cisco Networking Academy aan te melden. *Let op:* Om dit boek te gebruiken moet je dus een Netacad-account hebben of gratis aanmaken. Hoe dit in zijn werk gaat beschrijven we hieronder.

## **Aanmelden bij Cisco Networking Academy**

Om toegang tot de module **CCNA Routing and Switching, Introduction to Networks** te krijgen heb je een account bij de Cisco Networking Academy nodig.

Ga naar de website van de Cisco Networking Academy op https://www.netacad.com/

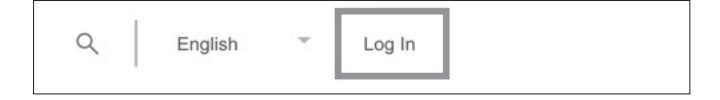

-Klik rechts bovenaan op de link *Log in.*

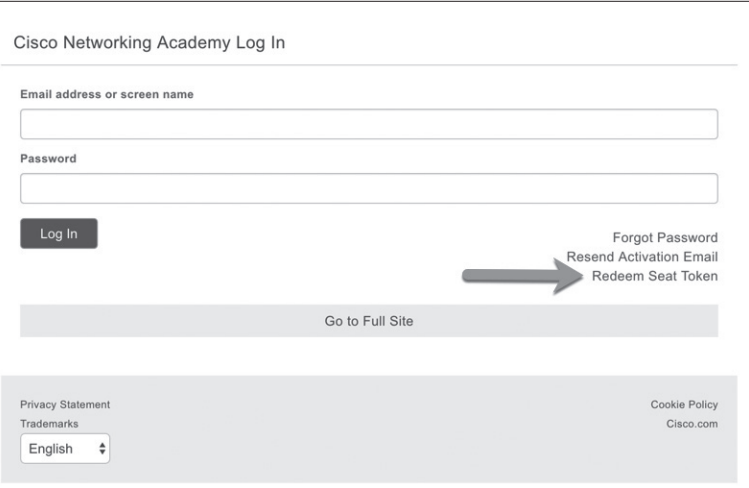

- Klik hier op de link *Redeem Seat Token*. Dit geldt zowel in het geval dat je al een Netacad-account hebt als wanneer dat nog niet zo is.
- Op de pagina *Redeeming Your Seat Token* kun je jezelf aanmelden voor de Ciscomodule van het boek, in dit geval *CCNA Routing and Switching, Introduction to Networks*.

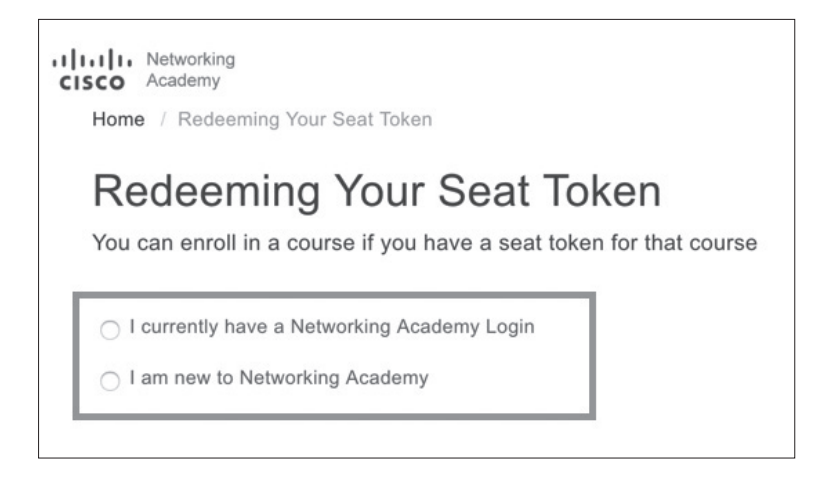

## **1. Stel: je hebt al een Netacad-account**

Als je al een Netacad-account hebt moet je aan de cursus van het boek gekoppeld worden. Om dit te doen doe je het volgende:

- Klik op de radio-button *I currently have a Networking Academy Login*.
- Er verschijnt nu een invulveld voor je *Screen Name or Email* en één voor het *Seat Token*.

Je vult je gegevens in en klikt op de knop *Submit*.

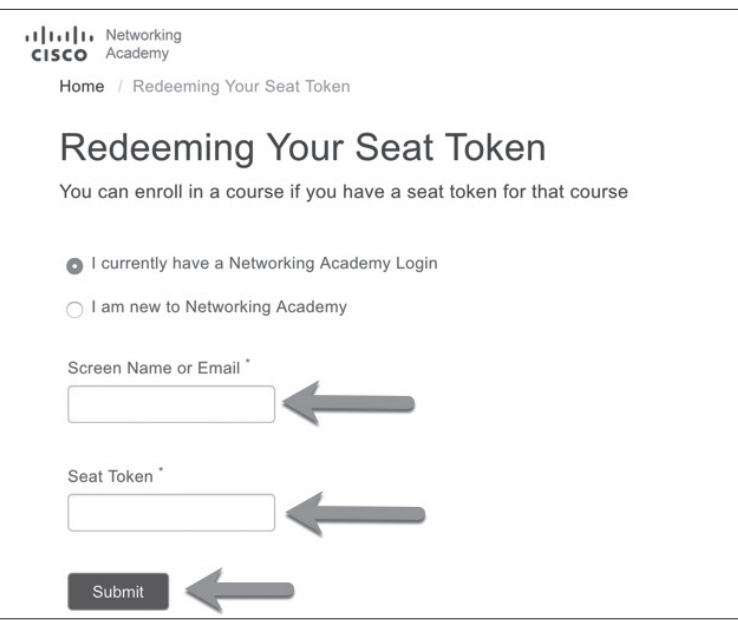

- Er verschijnt nu een melding dat je aanvraag succesvol afgerond is en dat je een email op het in Netacad bekende mailadres ontvangt.

Als je nu op je bestaande Netacad-account inlogt, is de cursus aan je andere cursussen toegevoegd.

## **2. Stel: je hebt nog geen Netacad-account**

Als je nog geen Netacad-account hebt, moet er een aangemaakt worden. Dit doe je als volgt.

- Klik op de radio-button *I am new to Networking Academy*.
- Er verschijnen nu meerdere invulvelden. Deze moet je allemaal invullen. Je mailadres moet een voor de Cisco Networking Academy uniek mailadres zijn.

Je vult al je gegevens in en klikt op de knop *Submit*.

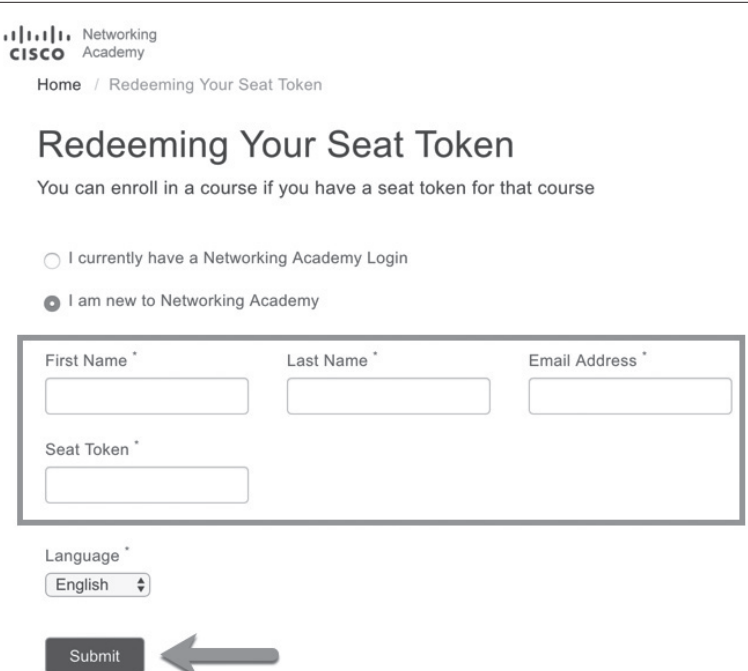

- Er verschijnt nu een melding dat je aanvraag succesvol afgerond is en dat je een email op het opgegeven mailadres ontvangt.

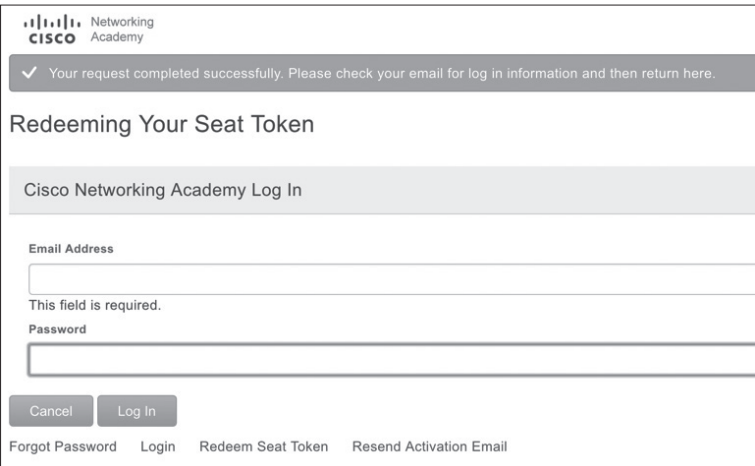

- In de mail die je aansluitend ontvangt zie je een link om dit mailadres te bevestigen en word je naar de website van netacad.com geleid.

 $\vdots$ 

0 Inleiding xvii

 $\vdots$ 

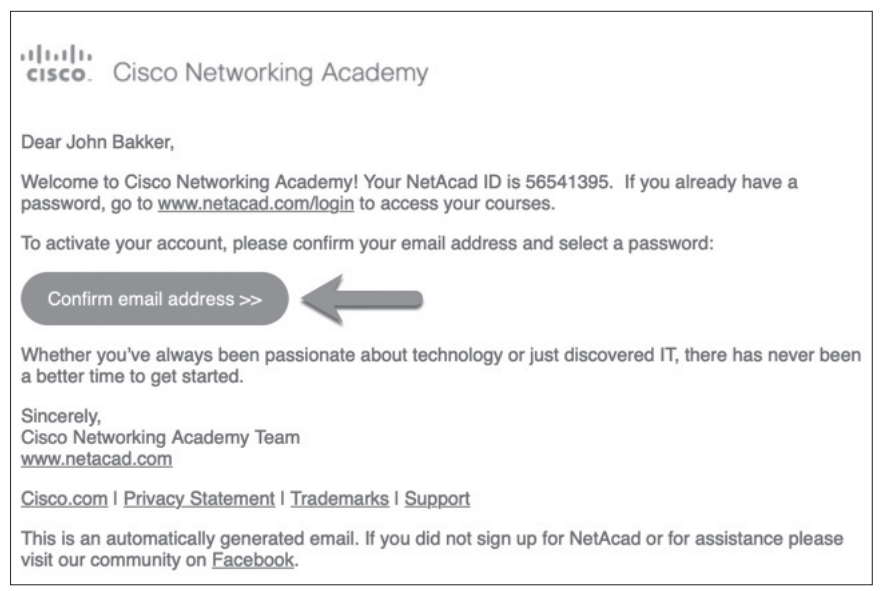

- Hier moet je een wachtwoord aanmaken en een aantal gegevens invullen zoals je geboortedatum.

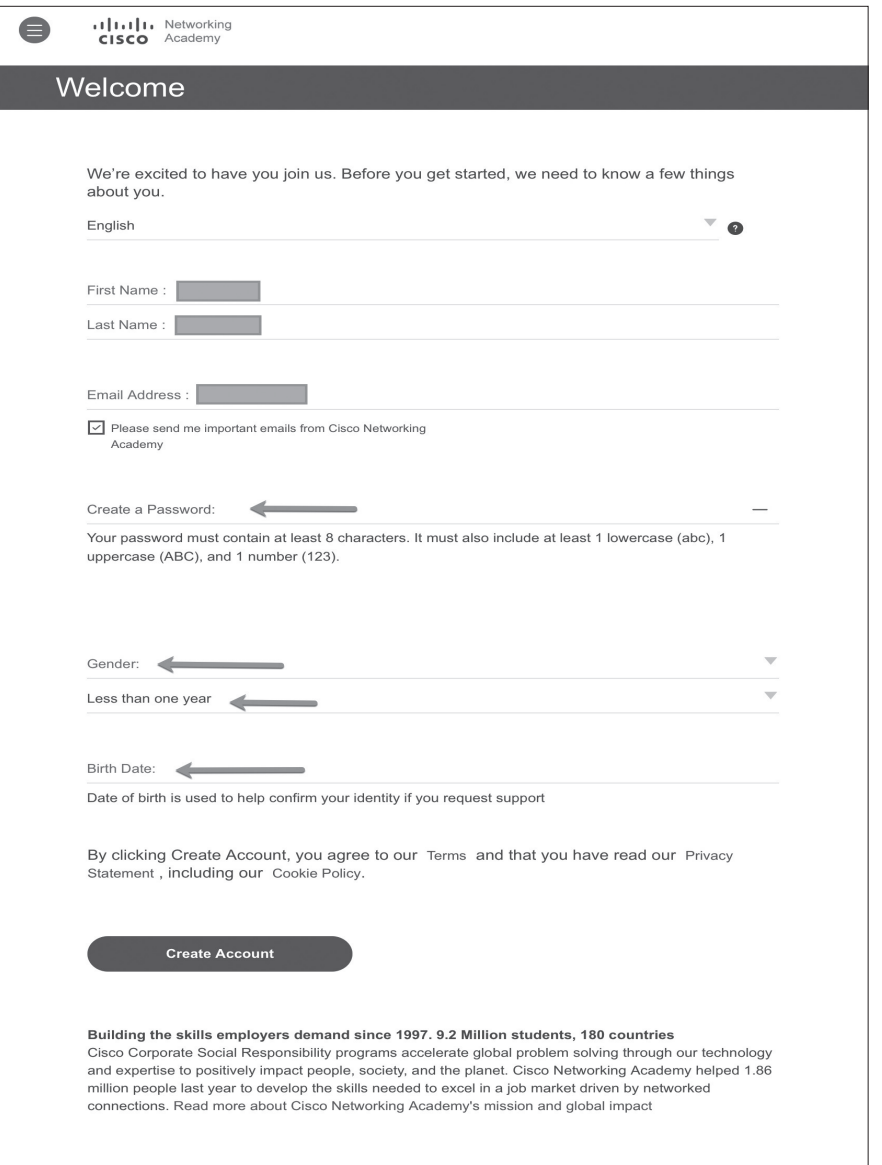

- Als je de verplichte velden hebt ingevuld wordt de link *Create Account* actief en kun je met het opgegeven mailadres en wachtwoord op je Netacad-account inloggen.

Eenmaal ingelogd, zie je de digitale materialen zoals hierboven eerder genoemd: Packet-Tracer-opdrachten, Lab-opdrachten en quizzen.